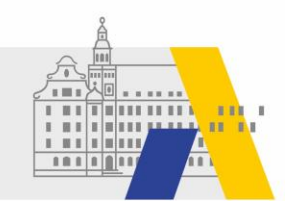

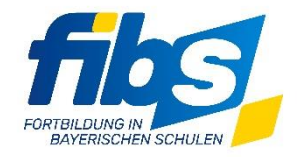

# **FIBS 2 Update 08/2022 20.10.2022**

Sehr geehrte Damen und Herren,

## **am 21.10.2022 wird zwischen 12:00 und 13:00 Uhr** ein **Systemupdate** durchgeführt.

### **Bitte arbeiten Sie während des Updates nicht mit FIBS 2!**

Mit diesem Systemupdate werden neben textuellen Anpassungen folgende Features bzw. Änderungen produktiv.

#### **Anpassungen und Ergänzungen**

- 1. Auf der Seite "E-Mail-Versand der Referentenbescheinigung an den Referenten" wurde ein frei **editierbares Textfeld** für die Referentenbescheinigungen eingefügt. Wird in der Veranstaltung kein Programm erfasst, dann wird in der Referentenbescheinigung die Dauer der Veranstaltung ausgewiesen. Ist ein Programm erfasst, dann werden die Programmpunkte angezeigt.
- **2.** Auf der Seite **"Genehmigungsverlauf anzeigen"** wird das **Bewerbungsdatum** mit angezeigt. Bewerber

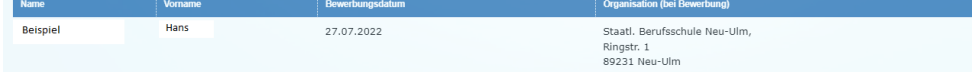

Die Seite "Genehmigungsverlauf anzeigen" kann auf der Seite "Teilnehmer auswählen" durch Klick auf das Statussymbol der Genehmigung geöffnet werden.

- **3.** Die Seite "Kosten der Veranstaltung bearbeiten" wurden aktualisiert.
- **4.** In der Genehmigung sind die **Lehrgangsdaten auf der Seite "Bewerbungen genehmigen"** jetzt **ausklappbar**. Ein **Link zur Lehrgangsbeschreibung im FIBS-Fortbildungsportal** ist eingebaut und wird mit dem FIBS-Fortbildungsportal für die Lehrkräfte verfügbar.
- **5.** Auf der **Seite "Veranstaltung bearbeiten"** sind die **Direktlinks** auf den Lehrgang und die Veranstaltung vorbereitet. Diese werden mit Dientitinks Fortbildungsportal: Veranstaltung https://fibs2.alp.dillingen.de?event\_id=302562 Linkkopieten dem FIBS-Fortbildungsportal nutzbar.
- **6.** Die Schaltfläche "Nutzer neu erfassen" wurde ausgeblendet. Zukünftig können sich externe Referenten über das FIBS-Fortbildungsportal anmelden.
- **7.** Auf der Übersichtsseite der Genehmigung "Bewerbungen" wurde die Anzahl der Spalten reduziert. Die Übersicht über die Veranstaltungen des Lehrgangs, die "Veranstaltungsübersicht" ist im Lehrganstitel verlinkt.

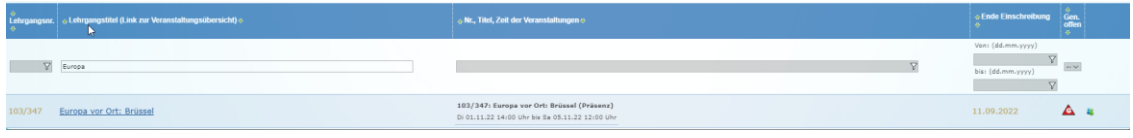

**8.** Auf der Seite "Bewerbungen" der Genehmigung ist es nun möglich in der **Bewerberliste alle Bewerber**, auch die bei den vorhergehenden Genehmigern des Zuständigkeitsbereiches **zu sehen**.

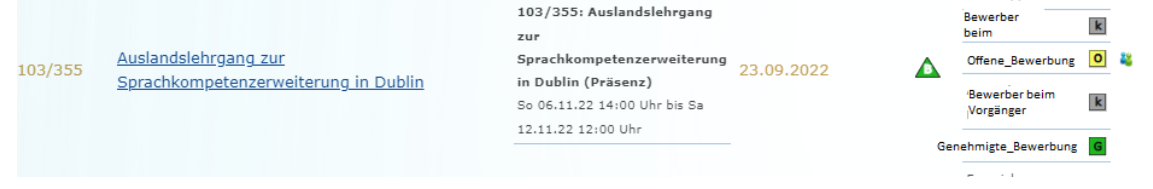

**9.** Die **"Teilnehmerliste-Excel"** im Checklistenpunkt Auswahl Teilnehmer wurde um eine **Spalte "Bew. Storno" ergänzt**. Ein S in dieser Liste deutet an, dass die Bewerbung storniert wurde.

### **Hinweis zum FIBS 2 Rollout**

Aktuelle Informationen, Termine und Schulungsmaterial zum Rollout finden Sie auf der Themenseite zum "FIBS-Rollout":<https://alp.dillingen.de/themenseiten/fibs-rollout/>.

Mit freundlichen Grüßen Ihr FIBS 2-Team